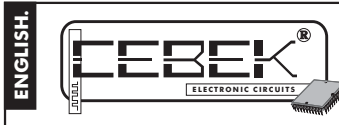

# EC-21 **LIGHTING LCD OF 4 X 20.**

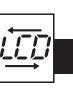

*The EC-21 module is a LCD display with 4 lines composed by 20 characters completely programmable by yourselves.* It include determinate functions as the possibility to visualise several messages at the same time, in hierarchical order or<br>in rotary mode, with the possibility to activate the module by contacts as well as normally open Also included, the luminous function allowing to read the display in a complete darkness and serial comunicaction<br>fuction to Transmission between several CEBEK displays.

#### TECHNICAL CHARACTERISTICS.

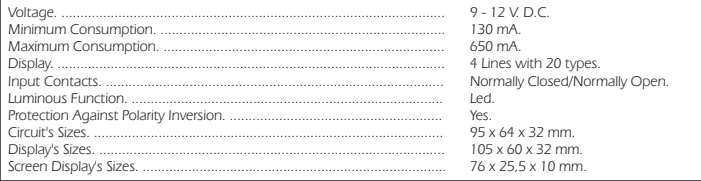

## PWER SUPPLY and CONNECTION.

*POWER SUPPLY. The module had to be supplied by 9 V DC (from 9 up to 12 VDC) with a power supply correctly* filtered. Do not use suppliers or rectifiers disturbing the module's operating. Then, we recommended you the FE-79<br>power supply that has been developed to perfectly answer to the circuit needs. Connect the positive of the *negative terminal. The maximum length between the power supply and the module has to be as short as possible (60 cm. max.).*

*Verify that the assembly is correct and do not activate the switch before to read the entire instruction manual.*

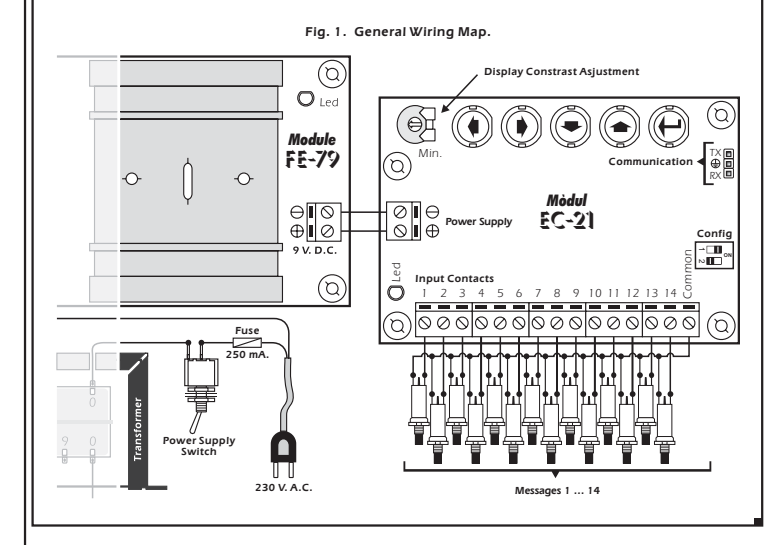

### TO PROGRAM.

*TO PROGRAM MESSAGES. You can work with the module in mode or in Operating mode, (usual working Program common). In the Programer mode, the EC-21 allows to program 15 messages. Then, thanks to the connections you*

could activate 14 (the number 15 appear when the module is not used).<br>According to the drawing Fig. 2. The module offer 5 push buttons: Left, Right, Down, Up and Enter.. You only have to<br>use this keyboard to program the mo

*Fig. 2. Keyboard to program.*

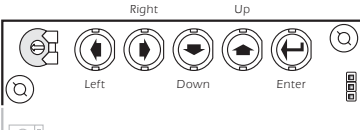

Press the Enter button, connect the power supply of the module up to obtain on the display the following message:<br>"RECORD-MODIFY". When this message appears, the Program Menu will be activated and you could stop to press<br>t

Go to the "RECORD MODIFY" option and press again quickly on the Enter button. You could read on the display:<br>"MESSAGE No: 1". Thanks to the Up and Down buttons you could go from the message 1 to 15. When you are in the<br>wis

following message appear: "MESSAGE...." according to the message number that you have selected.<br>When you select a message, instead of the included text, the cursor will appear on the first type at the left, and using<br>Left

and thanks to the Up and Down button you could select required letter, number, symbol. To obtain a quick type<br>presentation you have to maintain pressed the corresponding button.<br>Once the message wrote or modified, to save

To leave the Program Menu and obtain the Usual Operating, from the "RECORD-MODIFY" step, you have to press the<br>Up button up to find "NORMALLY WORK" menu; then press Enter and the module stay in usual operating mode, *waiting for an exterior message.*

*The circuit maintain in memory recorded messages, even if you disconnect the power TO ERASE THE MEMORY. supply, but it also includes an option to erase messages. To go to this option, you have to be onto the Program Mode and to select the option "MESSAGES ERASER".*

When you will press the button ENTER, the display asks you to press again this button after the blinking message<br>"PRESS ENTER FOR 3 SECONDS". **Be careful,** if at this moment you press this button during more than 3 seconds *the memory will be erased and all stored messages are irreversibly erased. Then, the display will indicate the message "ERASED MESSAGES".*

lf you wish to cancel the erase function, you only have quickly to press the ENTER button, or after 20 seconds<br>without activity, the module will automatically cancel this operation, indicating an error message "FAILURE<br>COM

#### DISPLAY CONSTRAT.

*CONTRAST ADJUSTMENT FOR SCREEN. According to the angle that you seed the screen, this last could appear defective. To solve this problem you had to adjust the variable resistor indicated in the drawing till to perfectly read messages.*

## OPERATING MODE.

**TO ACTIVATE MESSAGES.** See the General Wiring map. To activate messages thanks to external signals, you could<br>use connection terminals. Connect according to the drawing. Use contact without power as push buttons, switch, relays, etc... Do not use contact with voltage or use a cable (for inputs) superior than 40 cm.<br>If you do not activate any message, the module will display the message number 15. To activate the other messages,<br>you firstly

"NO" contacts will activate the message when you connect common with any terminals from 1 up to 14, displaying<br>the corresponding message. "NC" contacts when you stop to connect common with any terminals from 1 up to 14.<br>Th

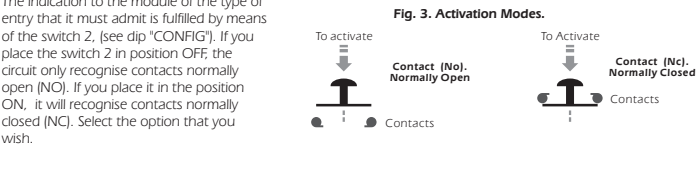

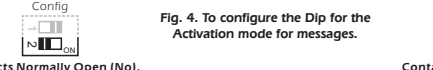

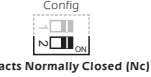

**TO SELECT THE DISPLAY MODE.** The EC-21 accept the activation of two or more messages at the same time, and first modifierent display mode for this case. Messages could be displayed in hierarchical mode. The first off this

*For both modes (hierarchical and rotary), each time you will activate more than a message at the same time, the LED inserted onto the circuit lights, independently of the selected operating mode. When this situation will disappear, the LED goes out.*

*To select hierarchical or rotary mode, you have to place the Switch Nº1 (see micro switches "CONFIG") in ON position to obtain the Hierarchical mode and in OFF position to obtain the rotary mode.*

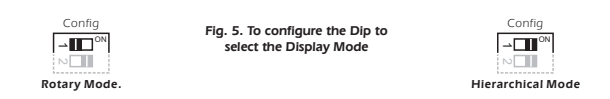

#### SERIAL COMMUNICATION BETWEEN EC-21 CEBEK.

*DATA EMISSION - RECEPTION. An other function offer by our module is the communication with others CEBEK displays EC-21. This communication allows transferring all messages from a module to an other one to avoid to*

*manually does that. For this operation, firstly you have to disconnect the power supply of modules that you wish to communicate. Each LED autonomous Cebek module has a connector composed by three pins with the "serial" reference. The connection between the emitter's connector and the receiver's one, has to be done according to the Fig.6.*

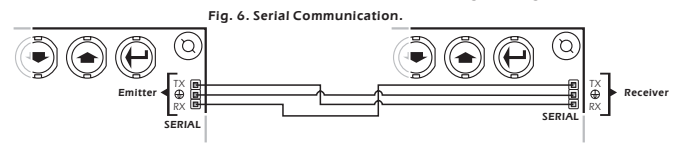

*Connect the TX pin from the emitter module to the RX pin of the receiver module. Connect together pins with the* ground of both circuits. Finally, connect the RX pin from the emitter to the TX pin of the receiver. Be careful assembling<br>both modules to avoid to damage (this damage is not contemplated by the warranty). For the connecti

*Once this operation done, you have to supply both modules with the same power supply. If you wish to use different power supplies, you have to connect their negative terminals.*

Then, you have to go to the program menu of both modules. When the message "RECORD-MODIFY" will be<br>displayed, firstly on the receiver, you have to select the option "TO RECEIVE". Then, press the ENTER button. The<br>message " *and they will automatically return to the main program menu.* firstly on the receiver , you have to select the option "TO RECEIVE"

If during the transmission you wish to stop the process, you have to press the "Enter" button in one of the two<br>modules (emitter or receiver). If you do that, or if the transmission isn't done correctly, the following erro *appear on the display "TRANSM. FAILURE".*

#### LUMINOUS FUNCTION.

*The EC-21 module offers the luminous function. This function allows to light the display to offer a better displaying in a complete darkness. To activate the luminous function, you have to supply the module placed in the displays' lateral (as shown in the drawing) with the same power supply (FE-79) used to supply the module or if you wish an independent 9 VDC power supply.*

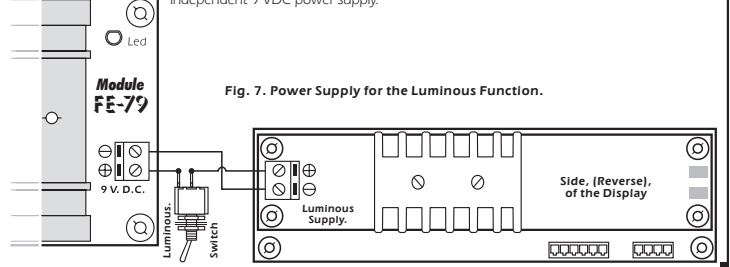

#### TECHNICAL CONSULTATIONS.

If you have any doubt, you could contact your wholesaler or our Technical Department.<br>- E-Mail, **sat@cebek.com | Fax**. 34.93.432.29.95 | by mail. P.O. Box. 23455 - 08080 Barcelona - Spain.<br>**- Keep the invoice of this mod** *presented together wish this module, the module's warranty will be automatically cancelled.*

> *All the module's CEBEK have 3 years of total warranty in thecnical repairing, and spares from the date of buy.*

**GARANTIA GARANTIE GARANTIA ANNÉ AÑOS YEARS TO TAL ANYS**

*Much more CEBEK module's are aviable in our products range, please, require our general catalogue or visit our Web side.* **MORE! CEBEK's** *Http://www.cebek.com*